## **Tworzenie ćwiczenia wideo na platformie Edpuzzle**

**Edycja gotowego ćwiczenia z dostępnej bazy**

1. Z poziomu "my content" wybieramy materiał/ćwiczenie do edycji:

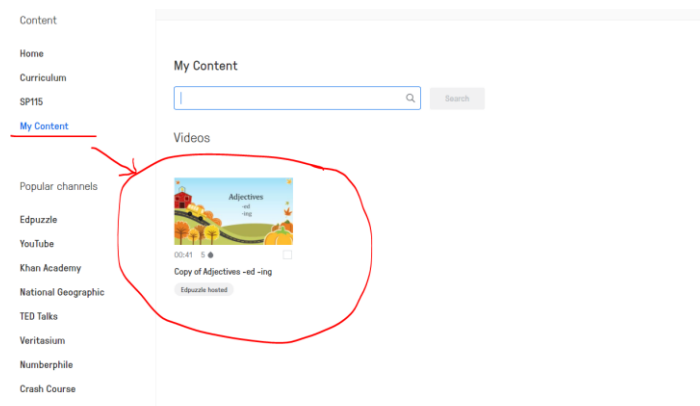

2. Teraz wybieramy opcję "edit" (w prawym dolnym rogu):

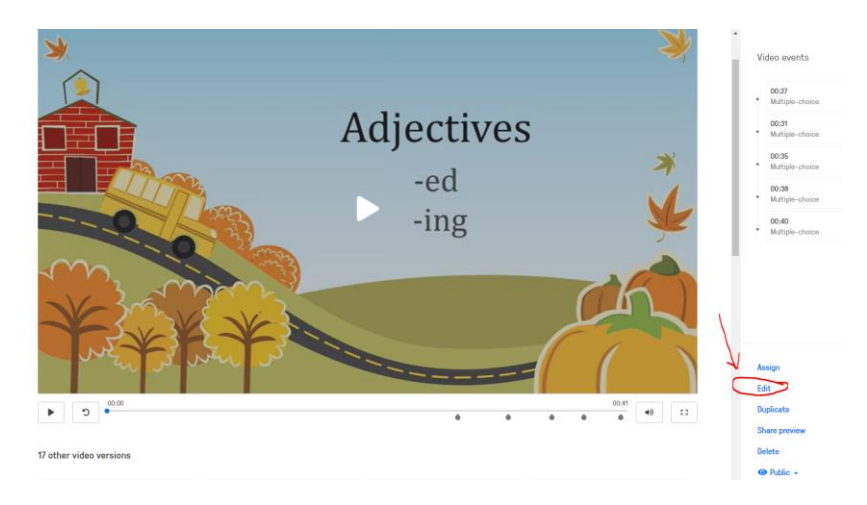

3. Aby dodać kolejne pytanie do materiału należy zatrzymać film w wybranym przez nas miejscu

 $\bar{\mathbf{H}}$ , wybrać opcję "questions" (góra strony) a następnie określić rodzaj pytania które chcemy dodać (mulitiple, open ended, note):

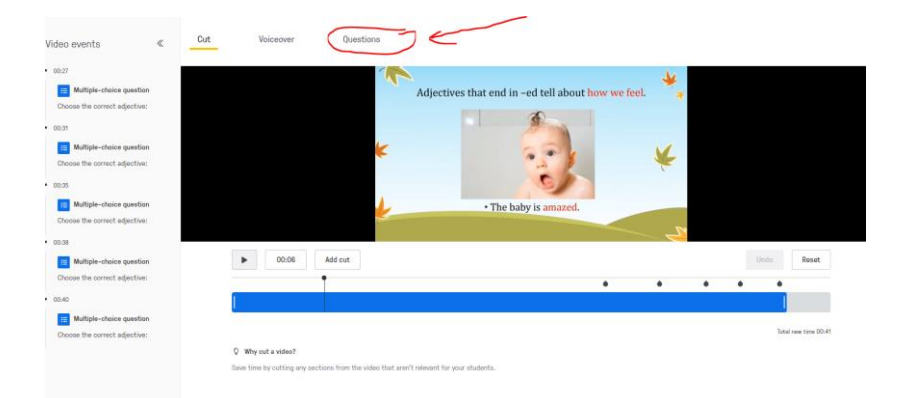

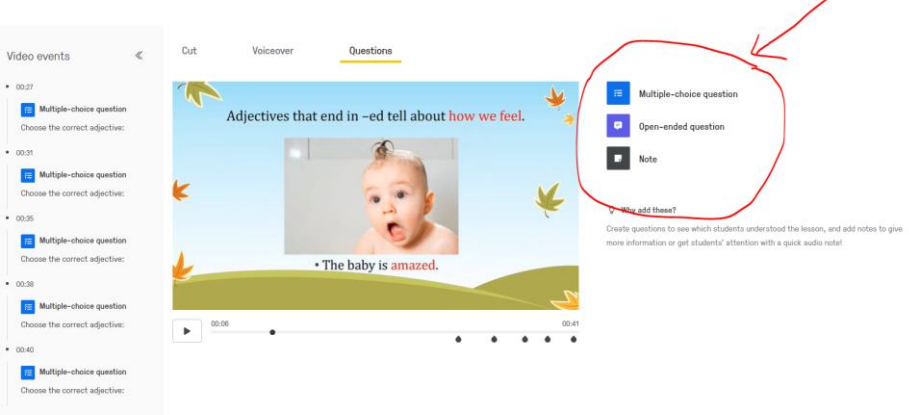

4. Dodamy pytanie typu "open-ended question". Teraz wpisujemy treść pytania (1), a następnie wybieramy opcję "save" (2) i gotowe:

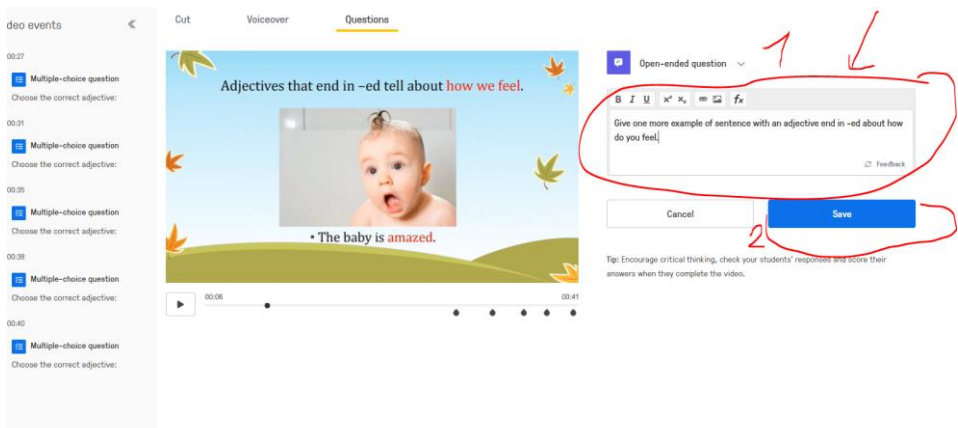

W ten sam sposób postępujemy w celu dodania kolejnych pytań do naszego materiału  $\odot$ .

5. Jeżeli uznamy, że ćwiczenie jest już gotowe, należy wybrać opcję "finisz" (prawy górny róg strony):

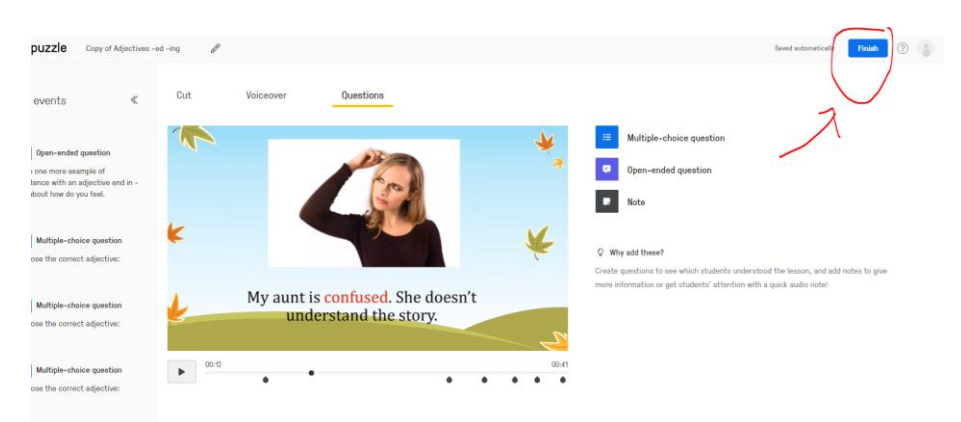